# *i***CopyDAV Integrated platform for Copy number variations – Detection, Annotation and Visualization**

**Tutorial**

**19 February 2018**

**PrashanthiDharanipragada, SriharshaVogeti and Nita Parekh**

Center for Computational Natural Science and Bioinformatics International Institute of Information Technology, Hyderabad, India

# **1. About***i***CopyDAV**

Integrated platform for Copy number variation – Detection, Annotation and Visualization (*i*CopyDAV) enables the user to identify copy number variations (CNV), an important category of structural variants, in whole genome sequence data. The pipeline considers Depth-of-Coverage based approach for CNV detection due to its ability to predict absolute copy number of the variant. The pipeline doesn't require any matched-control sample and can be used for CNV detection in samples from species other than human (however, functional annotation is available only for human genome assembly hg18/hg19). *i*CopyDAV platform has a modular-framework with 7 main executables for CNV detection, annotation and visualization:

- a) *calOptBinSize*: Calculates optimal bin size for a given sequencing coverage sample.
- b) *prepareData:* Generates coordinate, GC and mappability score files according to the desired bin size
- c) *pretreatment*: Normalizes GC content either by Loess regression or Median approach, and filters low mappable regions for a given mappability cut-off threshold. A GC profile before and after correction is also generated.
- d) *runSegmentation*: Bins of similar read depth values are segmented together either by Circular Binary Segmentation (CBS) approach or Total Variation Minimization (TVM) approach or both.
- e) *callCNV*: Calls segments with read depth values deviating from that of normal mean and assigns an absolute copy number to each variant predicted.
- f) *annotate*: Information about genomic elements (protein coding genes, lincRNA, enhancers, miRNA target sites), structural annotations (segmental duplications, tandem repeats, heterochromatin and telomeric positions), clinical relevance (OMIM, ClinVar, DECIPHER and ExAC) and Known CNVs (DGV) overlapping the predicted CNVs are listed next to each predicted variant.
- g) *plot*: CNVs distribution across the chromosome or for a given coordinates can be visualized using this function.

User may type '--help' next to any of the executable and syntax for each function can be viewed. Detailed step-by-step instructions for installation and execution are given below.

# **2. Installation**

The pipeline is linux-based and works with any latest version. *i*CopyDAV can be used either by installing the complete package in Docker available at the *i*CopyDAV website [\(http://bioinf.iiit.ac.in/icopydav/\)](http://bioinf.iiit.ac.in/icopydav/) or installing via source code, available at GitHub (https://github.com/vogetihrsh/icopydav).

# **1.** *i***CopyDAV via Docker**

a. Install docker on your machine (Community version) from the link below:

<https://docs.docker.com/engine/installation/>

b. Download the tar file from the following link:

<http://bioinf.iiit.ac.in/icopydav/>

c. Import the tar as a docker image using the docker import command:

#### **sudo docker load--input iCopyDAV.tar**

To verify the image has been imported use **docker images** command. You will see an image ID created for the docker.

d. Then create a container with the following command by using the image ID.

#### **Sudo docker run -i -t <Image ID>**

You are now in the container and ready to work. The source code and executables for *i*CopyDAV are available in '/root/'. Change the directory by using following command:

#### **cd /root/**

e.In a separate window, query your docker container ID and transfer your desired files from the working folder using the following command:

#### **sudo docker ps**

The above command displays container ID, image ID along with the status of the docker.

#### **dockercp<Desired file>containerID:.**

The above command transfers the files into the root system ('/') of the docker. Files from this location can be directly accessed or can be moved (using mv) to *i*CopyDAV folder and pipeline can be run.

f. Once the CNVs are predicted, annotated and visualized using *i*CopyDAV, files can be transferred back to the desktop by using the following command:

## **docker cp containerID:/root/icopydav/files .**

**Please note files will not be saved for a given container ID. Users need to transfer the results back to the desktop, else, results will be erased upon using the Docker next time.**

g. To close the docker, type 'exit'.

# **2.** *i***CopyDAV from the source code**

- a. Download the following dependencies to run *i*CopyDAV from the source code.
- R Dependencies:
	- Bioconductor packages: DNAcopy, GenomicAlignments, rtracklayer, quantsmooth
	- In R console, type the following:

## **>source("http://bioconductor.org/biocLite.R")**

# **>biocLite("DNAcopy","GenomicAlignments", "rtracklayer","quantsmooth")**

- R package: ParDNAcopy [\(https://cran.r-project.org/web/packages/ParDNAcopy/index.html\)](https://cran.r-project.org/web/packages/ParDNAcopy/index.html) In R console, type the following: **>install.packages("ParDNAcopy")**
- Samtools [\(http://samtools.sourceforge.net/\)](http://samtools.sourceforge.net/)
- Bedtools [\(http://bedtools.readthedocs.io/en/latest/](http://bedtools.readthedocs.io/en/latest/) )
- OpenMPI [\(https://www.open-mpi.org/](https://www.open-mpi.org/) )

Samtools, Bedtools and OpenMPI must be added to the PATH variable by using the following command:

#### **export PATH = \$PATH:/usr/bin/samtools**

Similarly Bedtools and OpenMPI must be added to PATH variation in user environment, so that these tools can be used in *i*CopyDAV directly.

b. Download the source code by clicking 'Download' button from https://github.com/vogetihrsh/icopydav and then extract the zip file as shown below

**unzip iCopyDAV-master.zip cd iCopyDAV-master make**

Download the annotations folder from the *i*CopyDAV website ([\(http://bioinf.iiit.ac.in/icopydav/\)](http://bioinf.iiit.ac.in/icopydav/) and add the contents of the folder into 'annotations' folder available in *i*CopyDAV.

#### **3. Workflow**

We demonstrate the usage of our pipeline by considering a whole genome sequence sample (Chromosome 21, 6x sequencing depth) mapped to hg18 human genome reference assembly. The test file can be downloaded from the *i*CopyDAV website.

#### **(i) Calculating optimal bin size**

# **Files required: config file and alignment file (BAM)** Usage: calOptBinsize -c <config file> -i <input BAM> **Output: Optimal bin size number**

In *i*CopyDAV, the user may set the bin size judiciously depending on the sequence coverage and the size of the CNVs to be detected (default 100 bp). For instance bin size  $\sim$  500 bp may be appropriate for low sequencing depth  $(4-6\times)$ ,  $\sim$ 100 bp for medium sequencing depth  $(20-30\times)$ and  $\sim$  30 bp bin size for very high coverage data ( $\sim$  100 $\times$ ). Alternately, in *i*CopyDAV, the user may use the function *calOptBinSize***.** Function *calcOptBinSize* function which determines ideal bin size based on modeling the reads across the genome using negative binomial distribution. Previous studies detected CNVs under the assumption that all reads were randomly generated from the genome, following a Poisson distribution. However, from an extensive study carried by Miller et al [1], it was observed that the read distribution deviates from Poisson distribution with unequal mean and variance. The reads are instead modelled based on negative binomial distribution or mixture of Poisson distributions with mean value λ, which is equal to *n*\**b*/*g,* where *n* = total number of reads, *b* = bin size and *g* = genome size. The variation in  $\lambda$  accounts to excessive variance which has been observed This variance can be independently controlled keeping the mean constant and is given as an for size parameter =  $\lambda/(d-1)$  in the config file ('-c') where *d* is overdispersion. The chromosome size specific to the reference assembly is added in config file. Distributions are generated using the expected number of reads with copy number of one, two, and three, and parameters 'percCNGain' and 'percCNLoss' (default: 0.05) are included in the config file, help in accurate modeling of the reads and minimizes the number of bins that are misclassified. The smallest bin size possible is progressively estimated for the given falsediscovery rate (default: 0.01) in config file [1]. A sample config file is provided in the source package of the pipeline. Since negative binomial distribution overestimates the bin size, the user may consider this as an upper limit for bin size.

# **(ii) Data Preparation**

**Files required: map score file and gc score file, genome file** Usage: prepareData -m <map score file> -g <gc score file> --win <desired window size> -**genome\_file<Genome file> -o <Output filename prefix> Output: '.bin', '.map', '.gc' for given window size**

User may choose desired bin size (Default: 100 bp) or consider optimal bin size generated using the function *calOptBinSize*. Function *prepareData* assists in generating coordinate, gc and mappability score files that are essential for data pre-treatment.

**Coordinate file:** For Chromosome 21, with reads mapped to Human reference assembly hg18, a genome file must be generated as shown in the following format:

chr21 46944323

where chromosome number is tab-separated by size of chromosome corresponding to mapped assembly (here, hg18) are listed in a file (chr21.gen). For reference assemblies, hg18 and hg19, genome files are available on the *i*CopyDAV website.

**Mappability file:** Mappability scores for a genome must be supplied as an input. These scores are highly specific to the reference genome assembly to which reads are aligned and also, rely on length of reads generated in the NGS experiment. Mappability score of a bin range from 0 to 1, with regions of low mappability score  $(< 0.5)$  correspond to repetitive and low-complexity regions in the genome. Mappability scores for read length 100 bp and bin size 100 bp for human reference genome hg18/hg19 are available at the *i*CopyDAV portal. In case user wish to use bin size other than 100 bp, the mappability scores suitable to bin size of the interest can be converted using *prepareData* function.For different read length, user may download mappability annotation tracks from UCSC genome browser [2]. The user may also generate mappability scores for read length and genome of interest using GEM library [3].

**GC content file:** For correcting GC bias, user must supply a GC content score file in data pretreatment step. The file must contain a column of GC content score per bin with values ranging 0-1. GC content scores for bin size 100 bp for human reference assembly hg18 and hg19 are available at the *i*CopyDAV website. For the demonstration, we consider a window size of 1000 bp and data files (coordinate, gc and mappability files) can be generated using following command:

#### **./prepareData -m chr21.dat -g chr21.gc --win 1000 --genome\_file chr21.gen -o chr21**

Running this command results in three files: chr21\_1000.bin, chr21\_1000.map and chr21\_1000.gc (shown in Figure 1) that are ready to use for data pre-treatment step.

| 1 $chr21$               | Θ     | 1000  | 1<br>$\boldsymbol{\Theta}$  | <b>NA</b>       |
|-------------------------|-------|-------|-----------------------------|-----------------|
| chr21<br>$\overline{2}$ | 1000  | 2000  | 0<br>2                      | <b>NA</b><br>2  |
| chr21<br>в              | 2000  | 3000  | 3<br>Θ                      | <b>NA</b><br>з  |
| chr21<br>4              | 3000  | 4000  | 0<br>4                      | <b>NA</b><br>4  |
| chr21<br>5.             | 4000  | 5000  | $\bullet$<br>5              | <b>NA</b><br>5  |
| chr21<br>6              | 5000  | 6000  | Θ<br>6                      | <b>NA</b><br>6  |
| chr21<br>$\overline{7}$ | 6000  | 7000  | 7<br>Θ                      | <b>NA</b><br>7  |
| chr21<br>8              | 7000  | 8000  | $\boldsymbol{\Theta}$<br>8  | <b>NA</b><br>8  |
| chr21<br>9              | 8000  | 9000  | 9<br>Θ                      | <b>NA</b><br>۹  |
| chr21<br>10             | 9000  | 10000 | 10<br>$\boldsymbol{\Theta}$ | <b>NA</b><br>10 |
| chr21<br>11             | 10000 | 11000 | 11<br>Θ                     | <b>NA</b><br>11 |
| chr21<br>12             | 11000 | 12000 | 12<br>Θ                     | <b>NA</b><br>12 |
| chr21<br>$13-13$        | 12000 | 13000 | 13<br>Θ                     | <b>NA</b><br>13 |
| 14 chr21                | 13000 | 14000 | 14<br>Θ                     | <b>NA</b><br>14 |
| 15 chr21                | 14000 | 15000 | 15<br>Θ                     | <b>NA</b><br>15 |
| 16 chr21                | 15000 | 16000 | 16<br>Θ                     | <b>NA</b><br>16 |
| chr21<br>17             | 16000 | 17000 | 17<br>$\boldsymbol{\Theta}$ | <b>NA</b><br>17 |
| chr21<br>18             | 17000 | 18000 | 18<br>Θ                     | <b>NA</b><br>18 |
| chr21<br>19             | 18000 | 19000 | 19<br>Θ                     | <b>NA</b><br>19 |
| chr21<br>20             | 19000 | 20000 | 0<br>20                     | <b>NA</b><br>20 |

**Figure 1: Snapshot of Coordinate, Mappability score and GC content score files calculated for Chromosome 21, read length 100 bp and bin size 1000 bp (Values for Mappability and GC content files are not available in the initial coordinates (above) due to acrocentric nature of Chromosome 21**

## **(iii) Data Pre-treatment**

**Files required: alignment file (BAM), coordinate file, mappability file and GC content score file**

Usage: pretreatment -i <input BAM> -o <output Prefix> --mapfile<mappability file> -z **<bin file> --mapThres<mappability cut-off value> --medianGC (or) --loessGC --gcfile<gc file>**

**Output: '\_pCNVD.bincor', '\_pCNVD.input'**

GC bias correction and filtering low mappable regions are carried out in *pretreatment* module. A user defined nomenclature ('Test' in our demonstration) is provided as output prefix (-*o*) and same output prefix must be used for subsequent steps (segmentation and variant calling). Along with the alignment file (-*i*), user needs to supply a coordinate (-*z*), GC content (--*gcfile*) and mappability score files (--*mapfile* or –*m*) generated in *prepareData* module. Mappability is corrected by considering those bins with score equal or higher than the cut-off threshold provided (default: 0.5). Mappability score cut-off can be changed according to the user by adding an optional parameter '--*mapThres*' and appropriate cut-off value (0-1). We considered 0.6 as mappability threshold cutoff for the demonstration. The pipeline offers two different algorithms for GC content correction: (i) Loess regression [4] and (ii) Median approach [5].

## **./pretreatment -i Input.bam -o Test -z chr21\_1000.bin --mapfile chr21\_1000.map - mapThres 0.6 --medianGC --gcfile chr21\_1000.gc**

The above command carries out GC bias correction using Median approach. The pre-treatment step results in two intermediate files 'Test\_pCNVD.bincor' that contain bin coordinates and 'Test\_pCNVD.input' with corresponding normalized and filtered read depth values, as shown in Figure 2.

|                 | 1 9720000 9721000  |                 | 1 720.4497      |
|-----------------|--------------------|-----------------|-----------------|
| $\mathcal{P}$   |                    | 9721000 9722000 | 112.0347        |
| з               |                    | 9722000 9723000 | 61<br>3.        |
| 4               |                    | 9723000 9724000 | 4 907.7164      |
| 5.              |                    | 9724000 9725000 | 117.9028<br>5.  |
| 6               |                    | 9725000 9726000 | 61<br>б.        |
| $\overline{7}$  |                    | 9726000 9727000 | 7<br>614.3571   |
| 8               |                    | 9727000 9728000 | 673.5775<br>R   |
| ۹               | 9728000 9729000    |                 | 9<br>637.8642   |
|                 | 10 9729000 9730000 |                 | 61<br>10        |
|                 | 11 9730000 9731000 |                 | 11 61           |
| 12 <sub>1</sub> | 9731000 9732000    |                 | 847.5789<br>12  |
| 13.             |                    | 9732000 9733000 | 13 792.1286     |
| 14              | 9733000 9734000    |                 | 915.4959<br>14  |
|                 | 15 9734000 9735000 |                 | 15 61           |
|                 | 16 9735000 9736000 |                 | 16 61           |
| 17              |                    | 9736000 9737000 | 1163.067<br>17  |
| 18.             |                    | 9737000 9738000 | 61<br>18        |
| 19              |                    | 9738000 9739000 | 812.4861<br>19. |
| 20              |                    | 9739000 9740000 | 116.3279<br>20  |
|                 |                    |                 |                 |

**Figure 2: A snapshot of (a) Test\_pCNVD.bincor and (b) Test\_pCNVD.input intermediate files generated as a result of** *pretreatment* **with Median-based GC correction and Mth =0.6**

User may use the following command for GC correction using Loess regression and the results are different from Median-based GC correction approach, as seen from Figure 3.

**./pretreatment -i Input.bam -o Test --mapfile chr21\_1000.map --mapThres 0.6 -z chr21\_1000.bin --loessGC --gcfile chr21\_1000.gc** 

| 1 9720000 9721000        | 1 992.5837      |
|--------------------------|-----------------|
| 2<br>9721000<br>9722000  | 1108.082<br>2   |
| 3<br>9722000 9723000     | 1157.858<br>3   |
| 9723000<br>9724000<br>4  | 991.5716<br>4   |
| 5<br>9724000<br>9725000  | 2181.756<br>5   |
| 9725000<br>9726000<br>6  | 620.5716<br>6   |
| 7<br>9726000 9727000     | 7<br>699.7888   |
| 9727000 9728000<br>8     | 778.5614<br>я   |
| ۹<br>9728000 9729000     | ٩<br>841.553    |
| 9729000<br>9730000<br>10 | 452.3505<br>10  |
| 11<br>9730000<br>9731000 | 465.5716<br>11  |
| 12<br>9731000<br>9732000 | 918.5716<br>12  |
| 13<br>9732000<br>9733000 | 903.5223<br>13  |
| 9733000 9734000<br>14    | 917.5239<br>14  |
| 15<br>9734000<br>9735000 | 838.5716<br>15  |
| 9735000<br>9736000<br>16 | 748.7649<br>16  |
| 17<br>9736000<br>9737000 | 1138.538<br>17  |
| 9737000<br>9738000<br>18 | 1045.532<br>18  |
| 19<br>9738000<br>9739000 | 953.8579<br>19  |
| 9739000 9740000<br>20    | 20.<br>1164.021 |

**Figure 3: A snapshot of (a) Test\_pCNVD.bincor and (b) Test\_pCNVD.input intermediate files generated as a result of** *pretreatment* **with Loess regression for GC correction and Mth =0.6**

Please note that when a GC correction approach (--loessGC/medianGC) is not given in the command, GC correction of the reads do not take place and only reads in the regions with low mappability scores (<Mth) are filtered out.

# **(iv) Segmentation**

```
Files require: '_pCNVD.bincor', '_pCNVD.input'
Usage: runSegmentation -o < output prefix > < one or both segmentation flags (-t, -d) > -p
<no. of processors>
Output: '_pCNVD.output'
```
Bins with similar read depth values are identified and merged in segmentation step using *runSegmentation* function. Segmentation in *i*CopyDAV can be carried out using either (a) agglomerative approach, Total Variation Minimization (TVM) [6] or (b) Circular Binary Segmentation (CBS) [7], a divisive approach or both. Type of segmentation, '-t' for TVM or '-d' for CBS or both must be supplied to the function along with the same output prefix used in preprocess module. An optional parameter '-p' may be set (default: 32) for parallelization of segmentation process, helps in faster segmentation in the presence of large number of processors.

#### **./runSegmentation -o Test -t**

The above command carry out segmentation using TVM approach (agglomerative) and results in Test tvm pCNVD.output file, that contains an average score of read depth across the bins which are segmented as shown in the Figure 4 below.

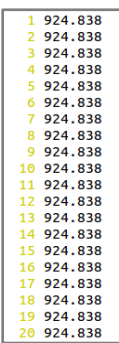

# **Figure 4: A snapshot of Test\_tvm\_pCNVD.output file generated as a result of segmentation using TVM approach**

The following command is used when user wish to carry out segmentation using CBS (divisive) approach.

#### **./runSegmentation -o Test -d**

This generates an output file as Test\_cbs\_pCNVD.output, as shown in Figure 5.

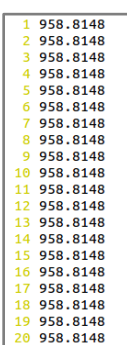

**Figure 5: A snapshot of Test\_cbs\_pCNVD.output file generated as a result of segmentation using CBS approach**

The user may also run TVM as well as CBS simultaneously by using the following command.

#### **./runSegmentation -o Test -t -d**

As a result, files 'Test tvm pCNVD.output' as well as 'Test cbs pCNVD.output' are generated one after the other.

#### **(v) Variant calling**

#### **Files required: '\_pCNVD.output'**

Usage: callCNV -o <output prefix> -z <br/>>bed file containing bins><genome flag (--hg18 or -**hg19)>**

**Output: '\_pCNVD.bed'**

Segmented regions with abnormal copy number are identified and reported with their start/end coordinates, type of event (duplication as 1 or deletion as 0) and absolute copy number using *callCNV* function. The mean of read depth across the chromosome is calculated and any deviation (higher or lower than copy gain and copy loss thresholds respectively) from this mean are considered as CNVs. For both TVM and CBS approaches, CNVs are reported only when a minimum of two bins have similar read depth values, hence, reducing the number of false positives. For calling CNVs from the '\_pCNVD.output' file, coordinate file (*z*) generated in the beginning the output prefix ('-*o*) and genome flag (--hg18 or --hg19) must be provided by the user. Adding genome assembly parameter helps in removing CNVs in chromosomal gaps, if at all falsely generated by TVM or CBS as a CNV.

#### **./callCNV -o Test -z chr21\_1000.bin --hg18**

The command generates CNV calls in 'pCNVD.bed' output file. A separate command for calling CNVs from TVM and CBS is not necessary. The function automatically identifies '.output' files from both the methods and generates CNVs for TVM and CBS approaches in separate files. *callCNV* results in files similar to Figure 6.

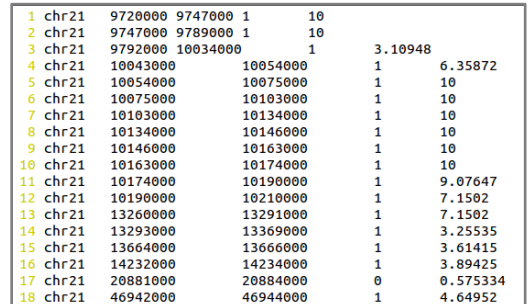

# **Figure 6: A snapshot of CNV calls (Test\_cbs\_pCNVD.bed) made using CBS approach for segmentation and loess regression for GC correction and Mth=0.6 considered for data pretreatment**

# **(vi) CNV annotation**

# **Files required: Any bed file (tab-separated)** Usage: ./annotate -i <input bed file> -o <output prefix> <genome flag (--hg18 or --hg19)> **Output: '\_annotated.bed'**

Once CNVs are generated from either TVM or CBS or both the methods ('.bed'), the user may be interested to understand the structural and functional significance of the CNVs detected. The pipeline provides a basic CNV annotator (*annotate*) which gives information about four sets of annotations viz. (1) Functional elements that includes protein coding genes, lncRNA, regulatory elements such as enchancers, miRNA target sites spanning the CNV (with minimum of 1 bp overlap), (2) clinical features (ClinVar, OMIM, DECIPHER and ExAC), (3) structural annotations such as segmental duplications, tandem repeats, position of CNV (whether in telomeric or heterochromatin region) and finally, (4) list of already known CNVs reported in Database of Genomic Variants (DGV) spanning these CNV regions. These features help in filtering known CNVs and characterizing novel CNVs predicted from the pipeline. The function *annotateresults* in 'annotated.bed' file.

#### **./annotate -i Test\_TVM\_pCNVD.bed -o Test --hg18**

This result in a tab-separated Test\_annotated.bed file which contains predicted CNVs along with their annotations as shown in Figure 7. The tab-separated file can be visualized using any spreadsheet application including MS-Excel or Open Office Calc.

| А             | R.                                                                                                    |                  | D. |                 |              | G                        | н |  |                  |  |                     | M |  | $\Omega$ |                                         |                      |  |  |
|---------------|----------------------------------------------------------------------------------------------------|------------------|----|-----------------|--------------|--------------------------|---|--|------------------|--|---------------------|---|--|----------|-----------------------------------------|----------------------|--|--|
|               | #Added annotation columns in the order: GENE LOCATION Gene Structural Elements DGV accessions Enhancers miRNA target sites Segmental Duplications Interspersed repeats Tandem repeats ClinVar pathoge |                  |    |                 |              |                          |   |  |                  |  |                     |   |  |          |                                         |                      |  |  |
| $2$ chr21     | 9720000                                                                                                    | 9747000          |    | 10 <sup>1</sup> |              |                          |   |  |                  |  | dgv2455e59,dgv2456. |   |  |          |                                         |                      |  |  |
| $3$ chr21     | 9747000                                                                                                    | 9789000          |    | $10$ .          |              |                          |   |  |                  |  | dgv2456e59,dgv2459. |   |  |          |                                         |                      |  |  |
| $4$ chr21     |                                                                                                    | 9792000 10034000 |    |                 | 3 TPTF       |                          |   |  | exon, transcript |  | dgv2460e59,dgv2461. |   |  |          |                                         |                      |  |  |
| 5 chr21       | 10043000 10054000                                                                                                    |                  |    |                 |              | 6 BAGE2, BAGE3, BAGE4.   |   |  |                  |  | dgv2468e59,dgv4353. |   |  |          | BAGE2:miR-183, BAG chr21:10017102-1009. |                      |  |  |
| $6$ chr21     | 10054000 10075000                                                                                                    |                  |    |                 |              | 10 BAGE2, BAGE3, BAGE4.  |   |  |                  |  | dgv2468e59,dgv4353. |   |  |          | BAGE2:miR-122,BAG chr21:10017102-1009.  |                      |  |  |
| $7$ chr21     | 10075000 10103000                                                                                                    |                  |    |                 |              | 10 BAGE, BAGE2, BAGE3, . |   |  |                  |  | dgv2468e59,dgv4354. |   |  |          | BAGE4:miR-27,BAGE.                      |                      |  |  |
| 8 chr21       | 10103000 10134000                                                                                                    |                  |    |                 |              | 10 BAGE.BAGE2.BAGE3      |   |  |                  |  | dgv2468e59,dgv4354. |   |  |          |                                         |                      |  |  |
| $9$ chr21     | 10134000 10146000                                                                                                    |                  |    | 10 <sup>1</sup> |              |                          |   |  |                  |  | dgv23e197,dgv2468e. |   |  |          |                                         |                      |  |  |
| 10 chr21      | 10146000 10163000                                                                                                    |                  |    | 10              |              |                          |   |  |                  |  | dgv2468e59.dgv4354. |   |  |          |                                         | chr21:10138514-1016. |  |  |
| $11$ chr $21$ | 10163000 10174000                                                                                                    |                  |    | $10$ .          |              |                          |   |  |                  |  | dgv2468e59,dgv4354. |   |  |          |                                         |                      |  |  |
| 12 chr21      | 10174000 10190000                                                                                                    |                  |    | 9.              |              |                          |   |  |                  |  | dgv2468e59,dgv4354. |   |  |          |                                         | chr21:10168389-1019. |  |  |
| $13$ chr21    | 10190000 10210000                                                                                                    |                  |    |                 |              |                          |   |  | exon.transcript  |  | dgv2468e59,dgv7729. |   |  |          |                                         | chr21:10176355-1020. |  |  |
| 14 chr21      | 13260000 13291000                                                                                                    |                  |    |                 |              |                          |   |  |                  |  | dgv100e19,dgv7751n. |   |  |          |                                         |                      |  |  |
| 15 chr21      | 13293000 13369000                                                                                                    |                  |    |                 | 3 ANKRD30BP2 |                          |   |  |                  |  | dgv4374n100,dgv437. |   |  |          |                                         | chr21:13291335-1339. |  |  |

**Figure 7: Snapshot of annotation file generated showing few of the annotations. Symbol '.' indicates no annotation available for the given CNV**

**(vii) Plotting CNVs across the chromosome**

**Files required: '.bed' with list of predicted CNVs**

Usage: plot -i <input bed file> -o <output file><genome flag (--hg18 or --hg19)>

**plot -i <input bed file> -d --start <start position> --end <end position> -o <output file><genome flag (--hg18 or --hg19)>**

**Output: A png file with CNVs plotted with copy gain in blue and copy loss in red**

User can also use the pipeline for visualizing the CNVs predicted using *plot* function. Distribution of CNVs along the chromosome or a region of interest (user defined coordinates) and on corresponding ideogram is generated using the function.

## **./plot -i Test\_cbs\_pCNVD.bed -o CNV\_distribution --hg18**

The above command generates a CNV plot as shown below in Figure 8. Gain is represented in blue and deletion in red. Plot is generated in a .png file.

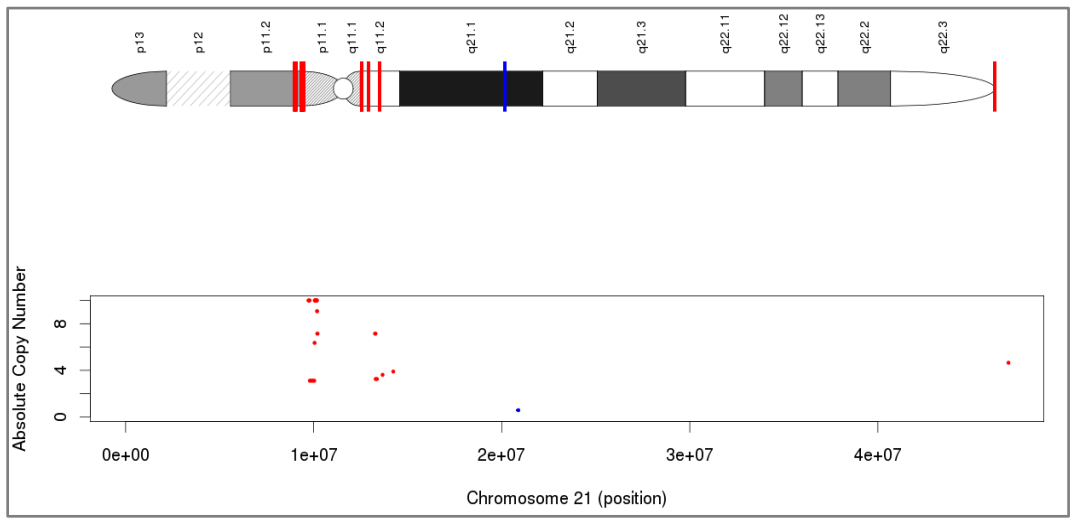

**Figure 8: CNVs distribution predicted using** *i***CopyDAV(Loess regression for GC correction + Mth=0.6 + CBS approach) across Chromosome 21 of Test sample generated as 'CNV\_distribution.png'**

# **./plot -i Test\_cbs\_pCNVD.bed -d --start 10000000 --end 20000000 -o CNV\_distribution\_coordinates --hg18**

The above command generates a CNV plot for given set of coordinates as shown below in Figure 9. Gain is represented in blue and deletion in red.

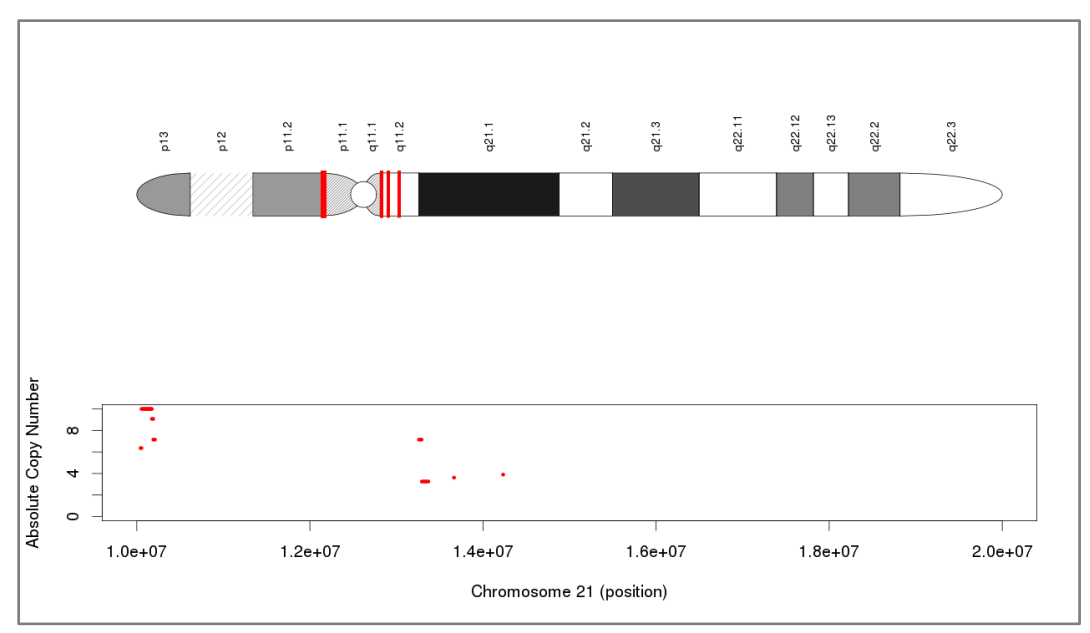

**Figure 9: CNVs distribution predicted using** *i***CopyDAV across Chromosome 21 of Test sample generated as 'CNV\_distribution\_coordinates.png'**

# **References**

- 1. Miller CA, Hampton O, Coarfa C, Milosavljevic A. ReadDepth: a parallel R package for detecting copy number alterations from short sequencing reads. PloS One. 2011;6: e16327. doi:10.1371/journal.pone.0016327
- 2. Karolchik D, Hinrichs AS, Kent WJ. The UCSC Genome Browser. Curr Protoc Bioinforma Ed Board Andreas Baxevanis Al. 2009;CHAPTER: Unit1.4. doi:10.1002/0471250953.bi0104s28
- 3. Derrien T, Estellé J, Sola SM, Knowles DG, Raineri E, Guigó R, et al. Fast Computation and Applications of Genome Mappability. PLOS ONE. 2012;7: e30377. doi:10.1371/journal.pone.0030377
- 4. Cleveland WS, Loader C. Smoothing by Local Regression: Principles and Methods. Statistical Theory and Computational Aspects of Smoothing. Physica-Verlag HD; 1996. pp. 10–49. doi:10.1007/978-3-642-48425-4\_2
- 5. Yoon S, Xuan Z, Makarov V, Ye K, Sebat J. Sensitive and accurate detection of copy number variants using read depth of coverage. Genome Res. 2009;19: 1586–1592. doi:10.1101/gr.092981.109
- 6. Duan J, Zhang J-G, Deng H-W, Wang Y-P. CNV-TV: a robust method to discover copy number variation from short sequencing reads. BMC Bioinformatics. 2013;14: 150. doi:10.1186/1471-2105-14-150
- 7. Olshen A, Seshan V. DNAcopy: DNA copy number data analysis. Available: http://bioconductor.org/packages/DNAcopy/